# Symantec™ ApplicationHA Agent for SAP NetWeaver Configuration Guide

Windows Server 2003 (x64), Windows Server 2008 (x64), Windows Server 2008 R2 (x64)

6.0

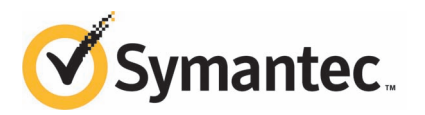

### Symantec™ ApplicationHA Agent for SAP NetWeaver Configuration Guide

The software described in this book is furnished under a license agreement and may be used only in accordance with the terms of the agreement.

Product version: 6.0

Document version: 6.0 Rev 0

#### Legal Notice

Copyright © 2013 Symantec Corporation. All rights reserved.

Symantec, the Symantec logo, Veritas, Veritas Storage Foundation, CommandCentral, NetBackup, Enterprise Vault, and LiveUpdate are trademarks or registered trademarks of Symantec corporation or its affiliates in the U.S. and other countries. Other names may be trademarks of their respective owners.

The product described in this document is distributed under licenses restricting its use, copying, distribution, and decompilation/reverse engineering. No part of this document may be reproduced in any form by any means without prior written authorization of Symantec Corporation and its licensors, if any.

THE DOCUMENTATION IS PROVIDED "AS IS"ANDALL EXPRESS OR IMPLIED CONDITIONS, REPRESENTATIONS AND WARRANTIES, INCLUDING ANY IMPLIED WARRANTY OF MERCHANTABILITY, FITNESS FOR A PARTICULAR PURPOSE OR NON-INFRINGEMENT, ARE DISCLAIMED, EXCEPT TO THE EXTENT THAT SUCH DISCLAIMERS ARE HELD TO BE LEGALLY INVALID. SYMANTEC CORPORATION SHALL NOT BE LIABLE FOR INCIDENTAL OR CONSEQUENTIAL DAMAGES IN CONNECTION WITH THE FURNISHING, PERFORMANCE, OR USE OF THIS DOCUMENTATION. THE INFORMATION CONTAINED IN THIS DOCUMENTATION IS SUBJECT TO CHANGE WITHOUT NOTICE.

The Licensed Software and Documentation are deemed to be commercial computer software as defined in FAR 12.212 and subject to restricted rights as defined in FAR Section 52.227-19 "Commercial Computer Software - Restricted Rights" and DFARS 227.7202, "Rights in Commercial Computer Software or Commercial Computer Software Documentation", as applicable, and any successor regulations. Any use, modification, reproduction release, performance, display or disclosure of the Licensed Software and Documentation by the U.S. Government shall be solely in accordance with the terms of this Agreement.

Symantec Corporation 350 Ellis Street Mountain View, CA 94043

<http://www.symantec.com>

### Technical Support

<span id="page-3-0"></span>Symantec Technical Support maintains support centers globally. Technical Support's primary role is to respond to specific queries about product features and functionality. The Technical Support group also creates content for our online Knowledge Base. The Technical Support group works collaboratively with the other functional areas within Symantec to answer your questions in a timely fashion. For example, the Technical Support group works with Product Engineering and Symantec Security Response to provide alerting services and virus definition updates.

Symantec's support offerings include the following:

- A range of support options that give you the flexibility to select the right amount of service for any size organization
- Telephone and/or Web-based support that provides rapid response and up-to-the-minute information
- Upgrade assurance that delivers software upgrades
- Global support purchased on a regional business hours or 24 hours a day, 7 days a week basis
- Premium service offerings that include Account Management Services

For information about Symantec's support offerings, you can visit our Web site at the following URL:

#### [www.symantec.com/business/support/index.jsp](http://www.symantec.com/business/support/index.jsp)

All support services will be delivered in accordance with your support agreement and the then-current enterprise technical support policy.

#### Contacting Technical Support

Customers with a current support agreement may access Technical Support information at the following URL:

#### [www.symantec.com/business/support/contact\\_techsupp\\_static.jsp](http://www.symantec.com/business/support/contact_techsupp_static.jsp)

Before contacting Technical Support, make sure you have satisfied the system requirements that are listed in your product documentation. Also, you should be at the computer on which the problem occurred, in case it is necessary to replicate the problem.

When you contact Technical Support, please have the following information available:

■ Product release level

- Hardware information
- Available memory, disk space, and NIC information
- Operating system
- Version and patch level
- Network topology
- Router, gateway, and IP address information
- Problem description:
	- Error messages and log files
	- Troubleshooting that was performed before contacting Symantec
	- Recent software configuration changes and network changes

#### Licensing and registration

If your Symantec product requires registration or a license key, access our technical support Web page at the following URL:

[www.symantec.com/business/support/](http://www.symantec.com/business/support/)

#### Customer service

Customer service information is available at the following URL:

[www.symantec.com/business/support/](http://www.symantec.com/business/support/)

Customer Service is available to assist with non-technical questions, such as the following types of issues:

- Questions regarding product licensing or serialization
- Product registration updates, such as address or name changes
- General product information (features, language availability, local dealers)
- Latest information about product updates and upgrades
- Information about upgrade assurance and support contracts
- Information about the Symantec Buying Programs
- Advice about Symantec's technical support options
- Nontechnical presales questions
- Issues that are related to CD-ROMs or manuals

#### Support agreement resources

If you want to contact Symantec regarding an existing support agreement, please contact the support agreement administration team for your region as follows:

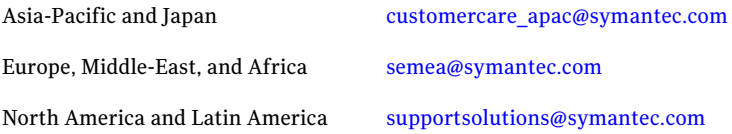

#### Documentation

Your feedback on product documentation is important to us. Send suggestions for improvements and reports on errors or omissions. Include the title and document version (located on the second page), and chapter and section titles of the text on which you are reporting. Send feedback to:

[doc\\_feedback@symantec.com](mailto:doc_feedback@symantec.com)

#### About Symantec Connect

Symantec Connect is the peer-to-peer technical community site for Symantec's enterprise customers. Participants can connect and share information with other product users, including creating forum posts, articles, videos, downloads, blogs and suggesting ideas, as well as interact with Symantec product teams and Technical Support. Content is rated by the community, and members receive reward points for their contributions.

<http://www.symantec.com/connect/storage-management>

## **Contents**

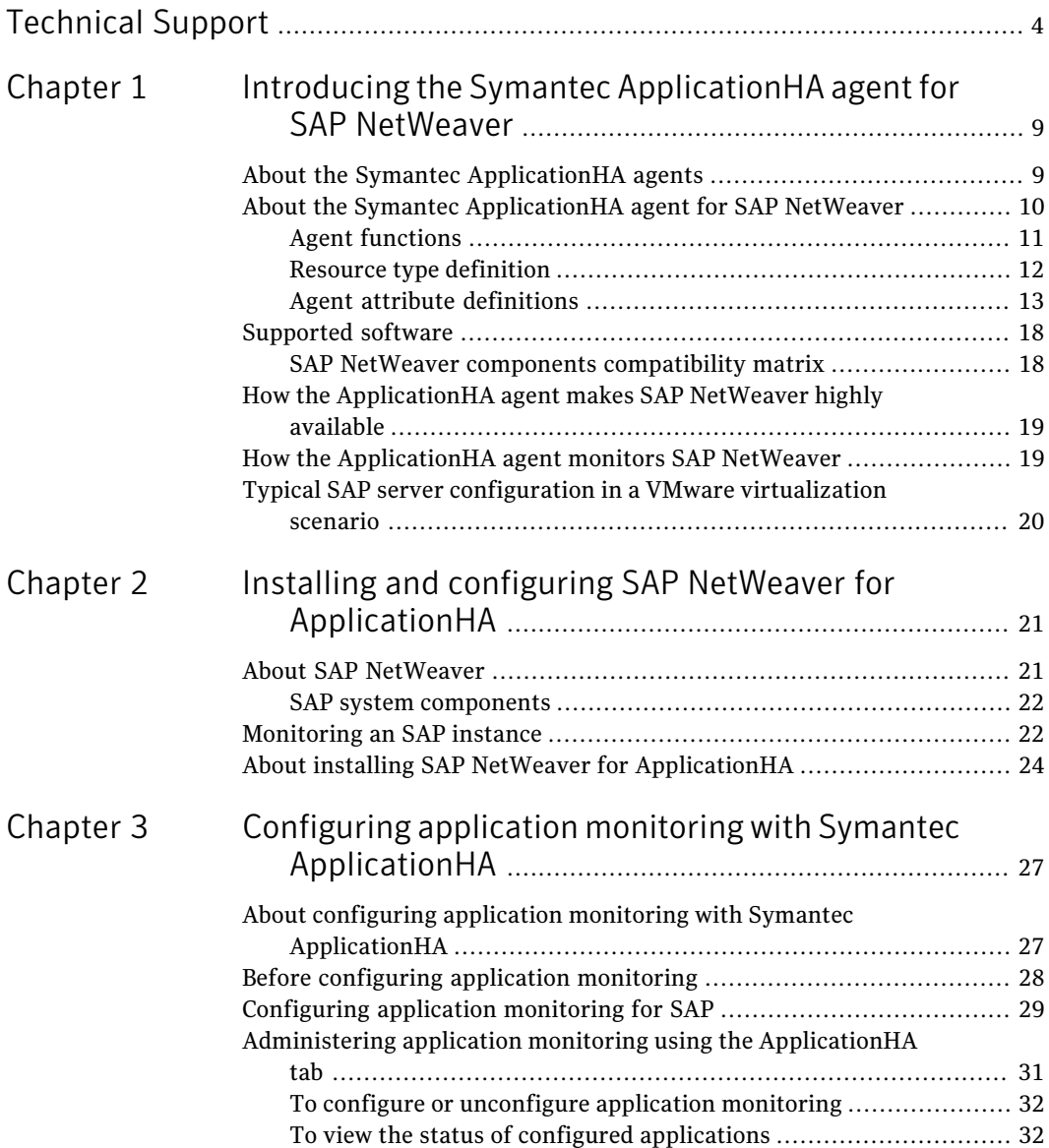

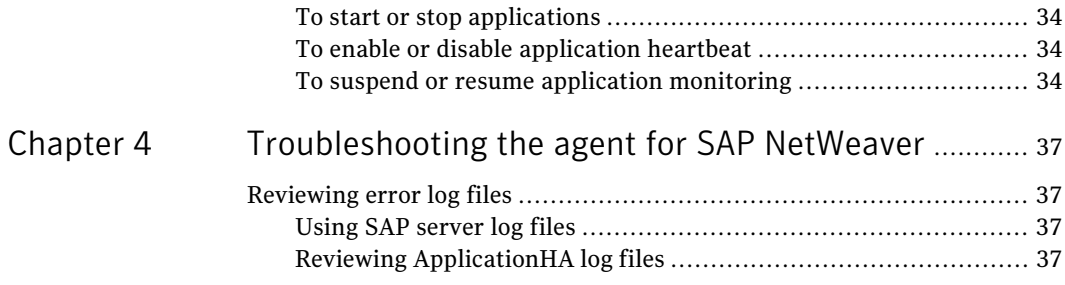

## Chapter

# <span id="page-8-0"></span>Introducing the Symantec ApplicationHA agent for SAP NetWeaver

This chapter includes the following topics:

- About the Symantec Application HA agents
- [About the Symantec ApplicationHA agent for SAP NetWeaver](#page-9-0)
- [Supported software](#page-17-0)
- [How the ApplicationHA agent makes SAP NetWeaver highly available](#page-18-0)
- <span id="page-8-1"></span>How the Application HA agent monitors SAP NetWeaver
- [Typical SAP server configuration in a VMware virtualization scenario](#page-19-0)

### About the Symantec ApplicationHA agents

Agents are the processes that manage applications and resources of the predefined resource types which are configured for applications and components on a system. The agents are installed when you install Symantec ApplicationHA. These agents start, stop, and monitor the corresponding resources that are configured for the applications and report state changes.

Symantec ApplicationHA agents are classified as follows:

■ Infrastructure agents

Infrastructure agents are packaged (bundled) with the base software and include agents for mount points, generic services, and processes. These agents are immediately available for use after you install Symantec ApplicationHA.

For more details about the infrastructure agents, refer to the *Symantec™ ApplicationHA Generic Agents Guide*.

■ Application agents

Application agents are used to monitor third party applications such as Oracle, Microsoft SQL Server, and Microsoft Exchange. These agents are packaged separately and are available in the form of an agent pack that gets installed when you install Symantec ApplicationHA.

An agent pack is released on a quarterly basis. The agent pack includes support for new applications as well as fixes and enhancements to existing agents. You can install the agent pack on an existing ApplicationHA guest components installation.

Refer to the Symantec Operations Readiness Tools (SORT) Web site for information on the latest agent pack availability.

#### <https://sort.symantec.com>

<span id="page-9-0"></span>The following sections provide details about the agent for SAP NetWeaver. For more details about other application agents, refer to the application-specific configuration guide.

### About the Symantec ApplicationHA agent for SAP **NetWeaver**

The Symantec ApplicationHA agents monitor specific resources within an enterprise application, determine the status of these resources, and start or stop them according to external events.

The ApplicationHA agent for SAP NetWeaver provides monitoring and control for SAP R/3 and SAP NetWeaver in a virtual machine. The agent is designed to support a wide range of SAP environments, including the traditional Basis architecture and the SAP J2EE Web Application server architecture (NetWeaver). The agent also supports Standalone Enqueue servers in a distributed SAP installation

The agent for SAP NetWeaver brings SAP instances online, monitors the instances, and takes the instances offline. The agent monitors the system processes and server states, and can shut down the instance in case of a fault.

The supported SAP instance types are as follows:

- Central instance
- Dialog instance
- Standalone Enqueue server

#### Agent functions

<span id="page-10-0"></span>The functions of the ApplicationHA agent for SAP NetWeaver include the following:

- Validates the values of the agent attributes required to bring the SAP instance online. Online
	- Performs a preliminary check to ensure that the SAP instance is not running.
	- Starts the SAP Windows service SAP*SAPSID\_InstID*, where *InstID* is the last two characters of the InstName attribute.
	- Starts the SAP instance using the startsap.exe utility.
	- Ensures that the instance is initialized successfully.

Offline

- Validates the values of the agent attributes required to bring the SAP instance offline.
	- Performs a preliminary check to ensure that the SAP instance is not already offline.
	- Stops the SAP instance using the stopsap.exe utility.
	- Stops the SAP Windows service. SAP*SAPSID InstID*, where *InstID* is the last two characters of the InstName attribute.
	- Kills any remaining SAP instance processes to ensure that the instance processes are removed completely.
- Validates the values of the agent attributes required to monitor the SAP instance. Monitor
	- Performs a first-level monitor check as follows:
		- The function verifies that the SAP Windows service SAP*SAPSID*\_*InstID* is running, where InstID is the last two characters of the InstName attribute.
		- Verifies that all processes that the ProcMon attribute lists are running.
	- If the MonitorProgram attribute specifies a custom monitor program, the monitor function executes the specified program.

In case of a fault event or an unsuccessful attempt to bring a resource online or offline, the clean function removes any remaining SAP instance processes. The clean function performs the following tasks: Clean

- Uses SAP's sapsrvkill.exe utility to stop all processes of the particular SAP instance.
- Stops SAP*SAPSID InstID*, the SAP Windows service for the instance.
- The clean function identifies and kills any remaining SAP instance processes using the unique combination of the SAPSID attribute and InstID, that is the last two characters of the InstName attribute. All these processes must also belong to the SAPService*SAPSID* or *sapsid*adm user.

#### Executing a custom monitor program

The monitor function can execute a customized monitoring utility to perform an additional SAP server state check.

The monitor function executes the utility specified in the MonitorProgram attribute if the following conditions are satisfied:

- The specified utility is a valid executable file.
- The first level process check indicates that the SAP server instance is online.

The monitor function interprets the utility exit code as follows:

<span id="page-11-0"></span>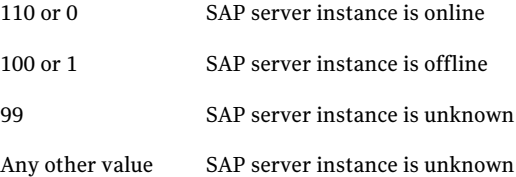

#### Resource type definition

The resource type definition for the ApplicationHA agent for SAP NetWeaver is as follows:

```
type SAPNW04 (
        static i18nstr ArgList[] = { SAPSID, SecondLevelMonitor,
EPProgramTimeout, SAPHome, SAPMonHome, SAPHost, ProcMon,
SAPServiceUser, SAPAdminDomain, SAPAdmin, SAPAdminPassword,
ResLogLevel, InstType, InstName, InstProfile, EnqSrvResName,
MonitorProgram }
    str SAPSID
```

```
int SecondLevelMonitor
int EPProgramTimeout = 10
str SAPHome
str SAPMonHome
str SAPHost
str ProcMon[]
str SAPServiceUser
str SAPAdminDomain
str SAPAdmin
str SAPAdminPassword
str ResLogLevel = INFO
str InstType = CENTRAL
str InstName
str InstProfile
str EnqSrvResName
str MonitorProgram
```
### Agent attribute definitions

<span id="page-12-0"></span>)

Review the following information to familiarize yourself with the agent attributes for an SAP NetWeaver instance. This information will assist you during the agent configuration.

[Table 1-1](#page-13-0) lists the attributes that are required for configuring an SAP NetWeaver instance.

| <b>Required attributes</b> | <b>Description</b>                                                                                                    |
|----------------------------|----------------------------------------------------------------------------------------------------|
| <b>InstName</b>            | Uniquely identifies an SAP server instance, along with the<br>SAPSID attribute. The last two characters of this attribute<br>specify the value of the InstID attribute. The InstID and<br>SAPSID attributes together uniquely identify an SAP<br>instance.                                                                                                    |
|                            | Some examples include the following:                                                                                                    |
|                            | DVEBMGS00: SAP BASIS Central instance<br>п<br>DVBGS02: SAP BASIS Central instance minus Enqueue<br>п<br>and Message servers<br>ASCS03: SAP ABAP Standalone Enqueue server<br>D05: SAP ABAP Dialog instance<br>JC06: SAP Java Central instance<br>п<br>■ SCS07: SAP Java Central Services instance<br>J08: SAP Java Dialog instance<br>■<br>Type and dimension: string-scalar<br>Example: DVEBMGS00<br>Default: "" |
| InstProfile                | Full path to the instance profile of the SAP server instance.                                                                                                    |
|                            | Typically, the instance profile is located in the<br><drive>:\usr\sap\SAPSID\SYS\profile directory. The format<br/>of the profile name is SAPSID InstName HOSTNAME. Path<br/>names following the Unified Naming Convention (UNC) are<br/>also valid for this attribute.</drive>                                                                                                    |
|                            | Type and dimension: string-scalar                                                                                                    |
|                            | Default: ""                                                                                                    |
|                            | Example:<br>c:\usr\sap\EP1\SYS\profile\EP1_SCS02_SAPEP1SCS                                                                                                    |

<span id="page-13-0"></span>Table 1-1 Required Attributes

| <b>Required attributes</b> | <b>Description</b>                                                                                                    |  |
|----------------------------|----------------------------------------------------------------------------------------------------|--|
| InstType                   | SAP server instance type. Valid values include the following:                                                                                                    |  |
|                            | <b>CENTRAL: SAP Central instance</b><br>■<br>DIALOG: SAP Dialog instance<br>П<br>ENQUEUE: SAP Standalone Enqueue server instance<br>AENQUEUE: SAP Standalone Enqueue server instance<br>■<br>Add-In (ABAP)<br>JENQUEUE: SAP Central Services instance Add-In (Java)<br>п |  |
|                            | Type and dimension: string-scalar                                                                                                    |  |
|                            | Default: CENTRAL                                                                                                    |  |
|                            | Example: DIALOG                                                                                                    |  |
| ProcMon                    | The list of SAP processes that the monitor function must<br>monitor during a first-level check of an SAP instance.                                                                                                    |  |
|                            | See "Monitoring an SAP instance" on page 22.                                                                                                    |  |
|                            | Type and dimension: vector                                                                                                    |  |
|                            | Default: ""                                                                                                    |  |
|                            | Example: disp+work.exe msg_server.exe                                                                                                    |  |
| ResLogLevel                | The logging detail performed by the agent for SAP<br>NetWeaver for the resource. Valid values include the<br>following:                                                                                                    |  |
|                            | INFO: Logs error messages.                                                                                                    |  |
|                            | TRACE: Logs error and trace messages. TRACE is very<br>verbose and should only be used during initial configuration<br>or for troubleshooting and diagnostic operations.                                                                                                 |  |
|                            | Type and dimension: string-scalar                                                                                                    |  |
|                            | Default: INFO                                                                                                    |  |
|                            | Example: TRACE                                                                                                    |  |
| SAPAdmin                   | Windows user name used to start the SAP instance. This<br>user must be dedicated to all the SAP instances within an<br>SAP system. The format is sapsidadm.                                                                                                    |  |
|                            | Type and dimension: string-scalar                                                                                                    |  |
|                            | Default: ""                                                                                                    |  |
|                            | Example: ec4adm                                                                                                    |  |

Table 1-1 Required Attributes *(continued)*

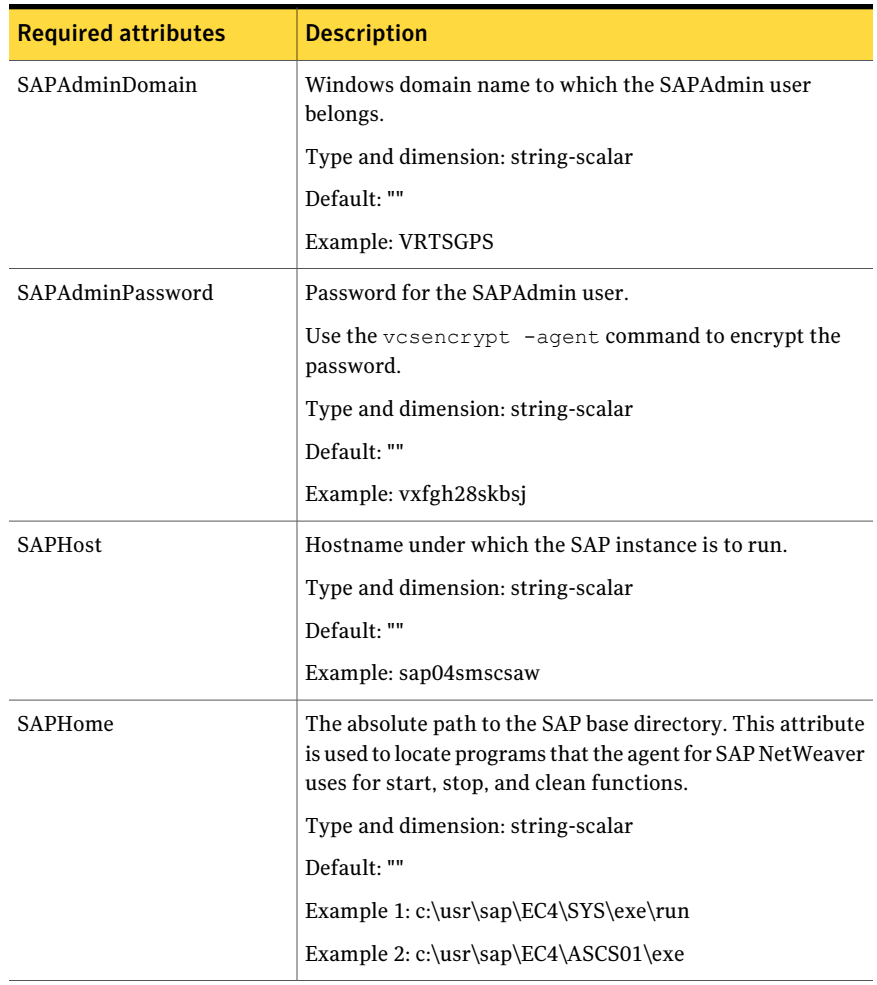

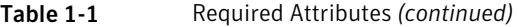

| <b>Required attributes</b> | <b>Description</b>                                                                                                    |
|----------------------------|----------------------------------------------------------------------------------------------------|
| <b>SAPServiceUser</b>      | Windows user name used to start the SAP Windows service<br>for an SAPSID. This user must be dedicated to all the SAP<br>services under one SAP system, and must not be used by<br>any other SAP service or instance under a different SAP<br>system.      |
|                            | <b>Note:</b> Do not include the domain name in the value for this<br>attribute. Use the SAPAdminDomain attribute to specify<br>domain information.                                                                                                    |
|                            | Type and dimension: string-scalar                                                                                                    |
|                            | Default: ""                                                                                                    |
|                            | Example: SAPServiceEC4                                                                                                    |
| SAPSID                     | SAP system name. This attribute starts with an alphabetic<br>character and is exactly 3 characters in length. Ensure that<br>the alphabetic characters used in this attribute are in<br>uppercase only. SAPSID is defined during the SAP<br>installation. |
|                            | Type and dimension: string-scalar                                                                                                    |
|                            | Default: ""                                                                                                    |
|                            | Example: EC4                                                                                                    |

Table 1-1 Required Attributes *(continued)*

<span id="page-16-0"></span>[Table 1-2](#page-16-0) shows the optional attributes for configuring an SAP NetWeaver instance.

Table 1-2 Optional attributes

| <b>Optional attributes</b> | <b>Description</b>                                                                          |
|----------------------------|---------------------------------------------------------------------------------------------|
| <b>MonitorProgram</b>      | The full pathname and command-line arguments for an<br>externally provided monitor program. |
|                            | Type and dimension: string-scalar                                                           |
|                            | Default: ""                                                                                 |
|                            | Example 1:<br><drive>:\usr\sap\EC4\ASCS00\work\myMonitor.exe</drive>                        |
|                            | Example 2:<br><drive>:\usr\sap\EC4\ASCS00\work\myMonitor.exe arg1<br/>arg2</drive>          |

| <b>Optional attributes</b> | <b>Description</b>                                                                                                    |
|----------------------------|----------------------------------------------------------------------------------------------------|
| EngSrvResName              | Specifies the SAP Central Services instance resource name.<br>This attribute is set for only Enqueue Replication Server<br>(ERS) and will be used by both Engueue and Engueue<br>Replication Servers to query others status during startup<br>and failover. |
|                            | Type and dimension: string-scalar                                                                                                    |
|                            | Default: No default                                                                                                    |
|                            | Example: SAPPI1SCS scs                                                                                                    |

Table 1-2 Optional attributes *(continued)*

### Supported software

<span id="page-17-0"></span>The Symantec ApplicationHA agent for SAP NetWeaver is supported in the following environments:

<span id="page-17-1"></span>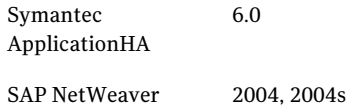

### SAP NetWeaver components compatibility matrix

<span id="page-17-2"></span>[Table 1-3](#page-17-2) lists the compatibility matrix for SAP NetWeaver technology components.

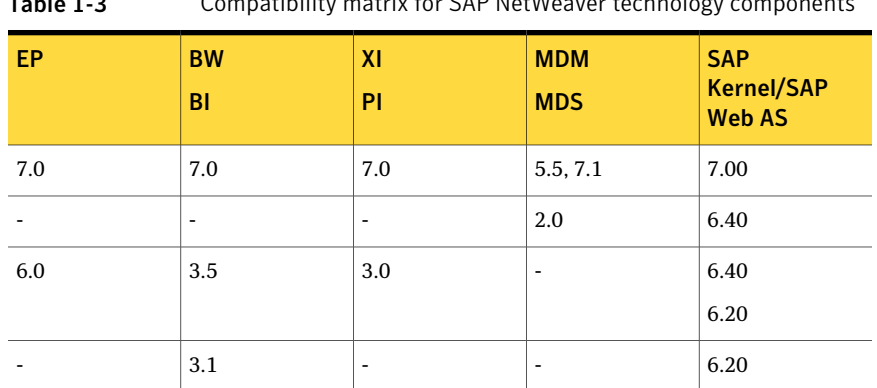

Table 1-3 Compatibility matrix for SAP NetWeaver technology components

[Table 1-4](#page-18-2) lists the compatibility matrix for SAP NetWeaver application components.

| $R/3$ and<br>R/3<br><b>Enterprise</b><br><b>ECC</b> | <b>SCM</b><br><b>APO</b>        | <b>SRM</b>                      | <b>CRM</b><br><b>EBP</b>                    | <b>KW</b>       | <b>Solution</b><br><b>Manger</b>     | <b>SAP</b><br><b>Kemel/SAP</b><br><b>Web AS</b> |
|-----------------------------------------------------|---------------------------------|---------------------------------|---------------------------------------------|-----------------|--------------------------------------|-------------------------------------------------|
| 6.0 (ERP)<br>2005)<br>6.0 EhPx                      | 5.0<br>5.1 (SCM<br>2007)<br>7.0 | 5.0<br>6.0 (SRM<br>2007)<br>7.0 | 5.0 (CRM<br>2005)<br><b>CRM 2007</b><br>7.0 | $\blacksquare$  | 7.0 (formerly<br>(4.0)<br>$7.0$ EhPx | 7.00                                            |
| 5.0 (ERP)<br>2004)<br>4.7x200                       | 4.1                             | 4.0 SR1                         | 4.0                                         | 7.0             | 3.20                                 | 6.40<br>6.20                                    |
| 4.7x110                                             | 4.0                             | 4.0<br>3.1                      | 3.0                                         | ٠               | 3.10                                 | 6.20                                            |
| 4.6C                                                | 3.1                             | ٠                               | ٠                                           | $\qquad \qquad$ |                                      | 4.6D                                            |

<span id="page-18-2"></span>Table 1-4 Compatibility matrix for SAP NetWeaver application components

### <span id="page-18-0"></span>How the ApplicationHA agent makes SAP NetWeaver highly available

The Symantec ApplicationHA agent for SAP NetWeaver continuously monitors the SAP instance processes to verify that they function properly. The agent provides the following level of application monitoring:

<span id="page-18-1"></span>■ Primary or Basic monitoring

This mode has Process check and Health check monitoring options. With the default Process check option, the agent verifies that the SAP instance processes makes SAP NetWeaver highly available are present in the process table. Process check cannot detect whether processes are in hung or stopped states.

### How the ApplicationHA agent monitors SAP **NetWeaver**

The SAP NetWeaver agent monitors the configured resources, determines the status of these resources, brings them online, and takes them offline. The agent detects an application failure if the configured service becomes unavailable. The agent attempts to start the service for a configurable number of attempts. If the services do not start, the agent considers this as an application failure and reports the status to VMware HA.

<span id="page-19-0"></span>Depending on the configuration, VMware HA can then restart the virtual machine. After the machine restarts, the agent starts the application services and brings the configured resources online on the system.

### Typical SAP server configuration in a VMware virtualization scenario

A typical SAP server configuration in a VMware virtualization scenario has the following characteristics:

- The <*Drive:>* \usr\sap directory is shared by default on SAP Global host with name sapmnt; this directory is accessed from the Application Server node (VM).
- The SAP NetWeaver application server instance binaries are installed locally.

# <span id="page-20-0"></span>Installing and configuring SAP NetWeaver for ApplicationHA

This chapter includes the following topics:

- [About SAP NetWeaver](#page-20-1)
- <span id="page-20-1"></span>[Monitoring an SAP instance](#page-21-1)
- [About installing SAP NetWeaver for ApplicationHA](#page-23-0)

### About SAP NetWeaver

All SAP NetWeaver components (example, BI, XI, EP ) run on top of the SAP NetWeaver Application Server.

The following SAP system installations are possible with SAP NetWeaver Application Server (AS):

- SAP NetWeaver Application Server ABAP (ABAP only)
- SAP NetWeaver AS Java (Java only)
- SAP NetWeaver Application Server Add-In (ABAP and Java)

Depending on the SAP NetWeaver component to be installed, the Web Application Server type is determined. For example, SAP NetWeaver EP 6.0 requires a Java stack, hence SAP NetWeaver AS Java (or Add-In) needs to be installed. SAP NetWeaver XI 3.0 requires SAP NetWeaver AS Add-In.

#### SAP system components

<span id="page-21-0"></span>An SAP application instance has multiple services or components which are typically deployed across multiple servers. SAP identifies the following services as critical to the application environment, representing potential single points of failure:

- Database Instance
- Central Instance (DVEBMGSxx or JCxx)
- Central Services Instance (SCSxx or ASCSxx)
- Enqueue Replication Server (ERSxx)
- Dialog Instance (Dxx or Jxx)

Where xx takes the value of an SAP Instance number ranging from 00 to 99.

Note: ApplicationHA SAP agent supports only High Availability SAP systems.

The ApplicationHA SAP agent supports only application servers (Central and Dialog) and standalone Enqueue servers.

<span id="page-21-1"></span>The ApplicationHA SAP agent does not support Enqueue Replication Servers.

### Monitoring an SAP instance

The monitor function performs process level check to ensure the proper functioning of an SAP instance.

The ProcMon attribute specifies the processes that must be running successfully for a particular SAP instance type. The monitor function uses this list of processes to scan the process table, and verify that the processes are running successfully.

[Table 2-1](#page-22-0) contains valid values for the ProcMon attribute.

| <b>SAP usage type</b> | <b>SAP instance type</b>                                         | <b>Value for ProcMon attribute</b>                                                                                                    |
|-----------------------|------------------------------------------------------------------|----------------------------------------------------------------------------------------------------|
| ABAP                  | <b>CENTRAL</b><br>■<br><b>DIALOG</b><br>■<br><b>ENQUEUE</b><br>■ | For CENTRAL:<br>Mandatory: disp+work.exe<br>Optional: igswd.exe, icman.exe,<br>п<br>gwrd.exe, and msg server.exe<br>Note: msg server.exe is not<br>applicable for a Central instance,<br>if a Standalone Enqueue server<br>instance is configured.<br>For DIALOG:<br>Mandatory: disp+work.exe<br>П<br>Optional: igswd.exe, icman.exe<br>п<br>and gwrd.exe<br>For ENQUEUE:<br>Mandatory: enserver.exe<br>П<br>Optional: msg_server.exe<br>■ |
| <b>J</b> ava          | <b>CENTRAL</b><br>■<br><b>DIALOG</b><br>■<br><b>ENQUEUE</b><br>■ | For CENTRAL:<br>Mandatory: jcontrol.exe<br>■<br>Optional: icman.exe<br>п<br>For DIALOG:<br>Mandatory: jcontrol.exe<br>■<br>Optional: icman.exe<br>■<br>For ENQUEUE<br>Mandatory: enserver.exe<br>■<br>Optional: igswd<br>■                                                                                                    |

<span id="page-22-0"></span>Table 2-1 Valid values for the ProcMon attribute

| SAP usage type       | <b>SAP instance type</b>                                            | <b>Value for ProcMon attribute</b>                                                                                                    |
|----------------------|---------------------------------------------------------------------|----------------------------------------------------------------------------------------------------|
| Add-In (ABAP + Java) | CENTRAL<br>DIALOG<br>ш<br><b>AENQUEUE (ABAP)</b><br>JENQUEUE (Java) | <b>For CENTRAL</b><br>Mandatory: disp+work.exe,<br>jcontrol.exe<br>Optional: igswd.exe,<br>■<br>msg server.exe, icman.exe and<br>gwrd.exe<br><b>DIALOG</b><br>Mandatory: disp+work.exe,<br>jcontrol.exe<br>Optional: igswd.exe, icman.exe<br>and gwrd.exe<br>For AENQUEUE (ABAP)<br>Mandatory: enserver.exe<br>Optional: msg_server.exe<br>For JENQUEUE (Java)<br>Mandatory: enserver.exe<br>Optional: msg_server.exe |

Table 2-1 Valid values for the ProcMon attribute *(continued)*

<span id="page-23-0"></span>The monitor function takes a snapshot of the running process table. The function compares the processes that the ProcMon attribute specifies, to the set of running SAP processes. If any process is missing, the function declares the SAP instance as offline, and bypasses further monitor operations.

### About installing SAP NetWeaver for ApplicationHA

To install SAP NetWeaver for ApplicationHA on a virtual machine, you can install the SAP instance binaries on local disk or shared disk.

Note: If SAP binaries are installed on a shared disk, ensure that the shared disks get auto mounted during the operating system boot. By default, ApplicationHA does not monitor mount resources. To add mount resources for monitoring, use CLI / Veritas Operation Manager. For more information about mount resource attributes, refer to the Veritas Cluster Server documentation.

Note: If you specify the virtual hostname and IP address while configuring a SAP Application Server instance for monitoring, then ensure the following:

- The IP address is correctly plumbed when the system boots up
- The virtual hostname can be pinged from the virtual machine.

For more details refer to the product documentation.

Installing and configuring SAP NetWeaver for ApplicationHA About installing SAP NetWeaver for ApplicationHA 26

# <span id="page-26-0"></span>Configuring application monitoring with Symantec ApplicationHA

This chapter includes the following topics:

- [About configuring application monitoring with Symantec ApplicationHA](#page-26-1)
- [Before configuring application monitoring](#page-27-0)
- <span id="page-26-1"></span>[Configuring application monitoring for SAP](#page-28-0)
- [Administering application monitoring using the ApplicationHA tab](#page-30-0)

### About configuring application monitoring with Symantec ApplicationHA

This chapter describes the steps to configure application monitoring for SAP NetWeaver with Symantec ApplicationHA in a VMware virtualization environment.

Consider the following before you proceed:

- You can configure application monitoring on a virtual machine using the Symantec ApplicationHA ConfigurationWizard. The wizard is launched when you click **Configure Application Monitoring** on the ApplicationHA tab in VMware vSphere Client.
- Apart from the Symantec Application HA Configuration Wizard, you can also configure application monitoring using the Veritas Cluster Server (VCS) commands. For more information, refer to the following Technote: <http://www.symantec.com/docs/TECH159846>

■ Symantec recommends that you first configure application monitoring using the wizard before using VCS commands to add additional components or modify the existing configuration.

Apart from the application monitoring configuration, the wizard also sets up the other components required for Symantec ApplicationHA to successfully monitor the applications.

■ You can use the wizard to configure monitoring for only one application per virtual machine.

To configure another application using the wizard, you must first unconfigure the existing application monitoring configuration.

■ If a configured application fails, Symantec Application HA attempts to start the application on the computer. If the application does not start, Symantec ApplicationHA communicates with VMware HA to take corrective action. Symantec ApplicationHA then stops the other configured applications in a predefined order. This avoids the other applications from getting corrupted due to a computer restart.

<span id="page-27-0"></span>A single failed application can bring down other healthy applications running on the virtual machine. You must take this behavior into consideration while configuring application monitoring on a virtual machine.

### Before configuring application monitoring

Note the following prerequisites before configuring application monitoring for SAP on a virtual machine:

- Verify that you have installed Symantec ApplicationHA (console and guest components) in your VMware environment.
- Verify that VMware Tools is installed on the virtual machine. Install the version that is similar to or later than that available with VMware ESX 4.1.
- Verify that you have installed VMware vSphere Client. The vSphere Client is used to configure and control application monitoring.

You can also perform the application monitoring operations directly from a browser window using the following URL:

```
https://<virtualmachineNameorIPaddress>:5634/vcs/admin/
application_health.html?priv=ADMIN
```
■ Ensure that you have installed SAP NetWeaver and that SAP services are configured on the Windows systems hosting SAP Central or Dialog instance.

- If you have configured a firewall, ensure that your firewall settings allow access to ports used by Symantec ApplicationHA installer, wizard, and services.
- <span id="page-28-0"></span>■ If you are configuring application monitoring in a disaster recovery environment, ensure that you are using the disaster recovery solution VMware vCenter Site Recovery Manager (SRM). For more information, refer to the *Symantec™ ApplicationHA User's Guide*.

### Configuring application monitoring for SAP

Perform the following steps to confguring monitoring for SAP NetWeaver on a virtual machine using the Symantec ApplicationHA Configuration Wizard.

#### To configure application monitoring for SAP

- 1 Launch the vSphere Client and connect to the vCenter Server that manages the virtual machine.
- 2 From the vSphere Server's Inventory view in the left pane, select the virtual machine where you want to configure application monitoring, and then in the right pane select the **ApplicationHA** tab.
- 3 Skip this step if you have already configured the single sign-on during the guest installation.

On theApplicationHA tab, specify the credentials of a user account that has administrative privileges on the virtual machine and then click **Configure**. The ApplicationHA Console sets up a permanent authentication for the user account.

After the authentication is successful, the ApplicationHA tab refreshes and displays the application health view.

- 4 Click **Configure Application Monitoring** to launch the Symantec ApplicationHA Configuration Wizard.
- 5 Review the information on the Welcome panel and then click **Next**.
- 6 On the Application Selection panel, click **SAP** in the Supported Applications list.

You can use the Search box to find the application and then click **Next**.

If you want to download any of the Symantec ApplicationHA agents, click the **Download Application Agents (SORT)** link to download the agents from the Symantec Operations Readiness Tools (SORT) site.

7 On the SAP Instance Selection panel, select the SAP Instance you want to configure, enter the value of the SAPAdminPassword attribute, and then click **Configure**.

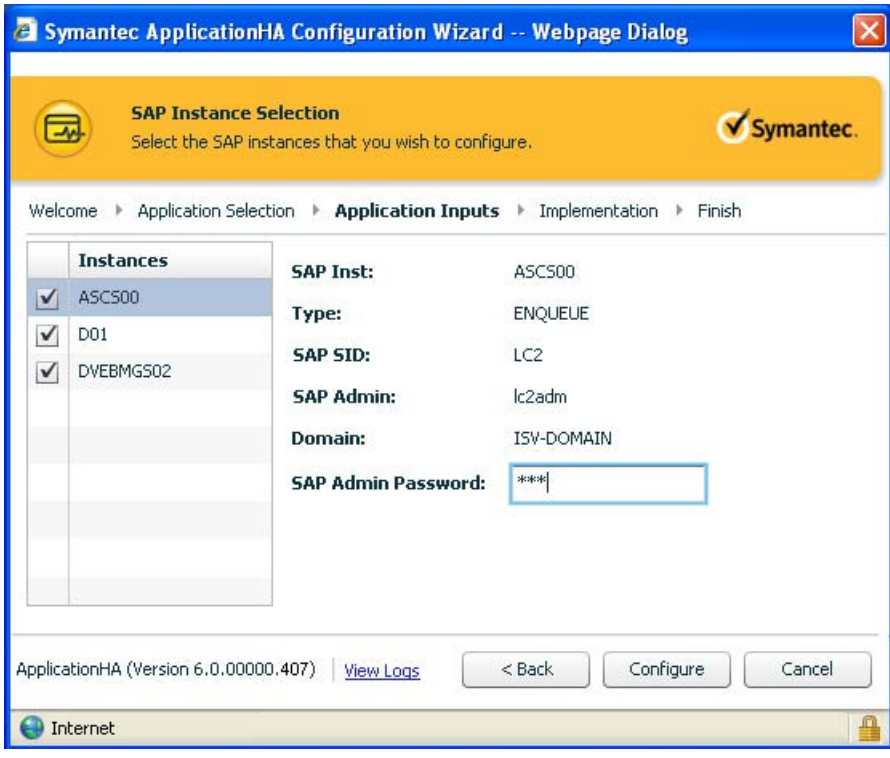

Note: Ensure that you enter a valid password. The wizard accepts incorrect or invalid passwords, but does not start the application

The wizard performs the application monitoring configuration tasks. The wizard creates the required resources and enables the application heartbeat that communicates with VMware HA. The panel displays the status of each task.

8 On the ApplicationHA Configuration panel, the wizard performs the application monitoring configuration tasks, creates the required resources, and enables the application heartbeat that communicates with VMware HA.

The panel displays the status of each task. After all the tasks are complete, click **Next**.

If the configuration tasks fail, click **View Logs** to check the details of the failure. Rectify the cause of the failure and run the wizard again to configure the application monitoring.

9 On the Finish panel, click **Finish** to complete the wizard.

This completes the application monitoring configuration. You can view the application status in the ApplicationHA tab.

The view displays the application as configured and running on the virtual machine. The Description box displays the details of the configured components.

<span id="page-30-0"></span>If the application status shows as not running, click **Start Application** to start the configured components on the computer.

### Administering application monitoring using the ApplicationHA tab

Note: You can administer application monitoring in two ways. One, using the ApplicationHA tab as described below and two, using the Symantec ApplicationHA Dashboard. Using the ApplicationHA dashboard, you can administer application monitoring in a graphical user interface (GUI). For information about the latter, refer to the *Symantec™ ApplicationHA User's Guide*.

Symantec ApplicationHA provides an interface, the ApplicationHA tab, to configure and control application monitoring. The ApplicationHA tab is integrated with the VMware vSphere Client.

Use the ApplicationHA tab to perform the following tasks:

- configure and unconfigure application monitoring
- start and stop configured applications
- enable and disable application heartbeat
- enter and exit maintenance mode

Using the ApplicationHA tab, you can also manage the Symantec ApplicationHA licenses by clicking the **Licenses** link. For more information, refer to the *Symantec™ ApplicationHA Installation and Upgrade Guide*.

To view the ApplicationHA tab, launch the VMware vSphere Client, select a virtual machine from the Inventory pane, and in the Management pane on the right, click the **ApplicationHA** tab.

If you have not configured single sign-on for the virtual machine, specify the user credentials of a user that has administrative privileges on the virtual machine.

Note: You can also perform the application monitoring operations directly from a browser window using the following URL:

<span id="page-31-0"></span>https://<VMNameorIPaddress>:5634/vcs/admin/application\_health.html?priv=ADMIN

### To configure or unconfigure application monitoring

Use the ApplicationHA tab to configure or delete an application monitoring configuration from the virtual machine. This may be required in case you want to re-create the configuration or configure another application using the wizard.

You can use the following buttons:

- Click **Configure Application Monitoring** to launch the Symantec ApplicationHA Configuration Wizard. Use the wizard to configure application monitoring.
- Click Unconfigure Application Monitoring to delete the application monitoring configuration from the virtual machine. Symantec ApplicationHA removes all the configured resources for the application and its services.

<span id="page-31-1"></span>Note that this does not uninstall Symantec ApplicationHA from the virtual machine. This only removes the configuration. The unconfigure option removes all the application monitoring configuration resources from the virtual machine. To monitor the application, you have to configure them again.

### To view the status of configured applications

Note: To view applications at a component level and their dependencies, see the Component Dependency tab under the ApplicationHA tab. For more information, refer to the *Symantec™ ApplicationHA User's Guide*.

Under the ApplicationHA tab, the Component List tab displays the status of the configured SAP instances.

For example, if you have configured monitoring for SAP, the Component List tab displays the following information:

SAP Application Server [*Instance Name*] is running for SAP System [*SAP SID]*

The Component List tab also displays the state of the configured application. The following states are displayed:

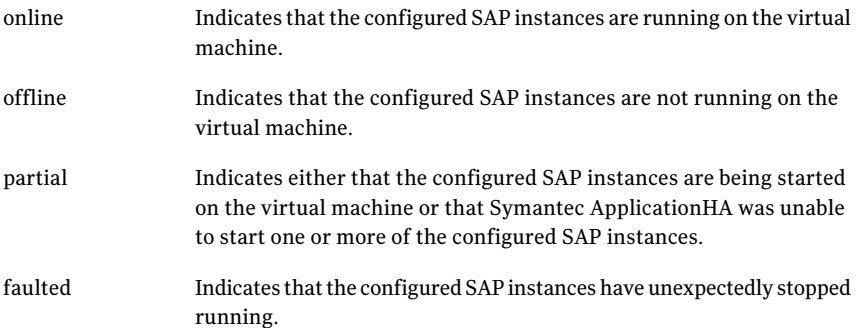

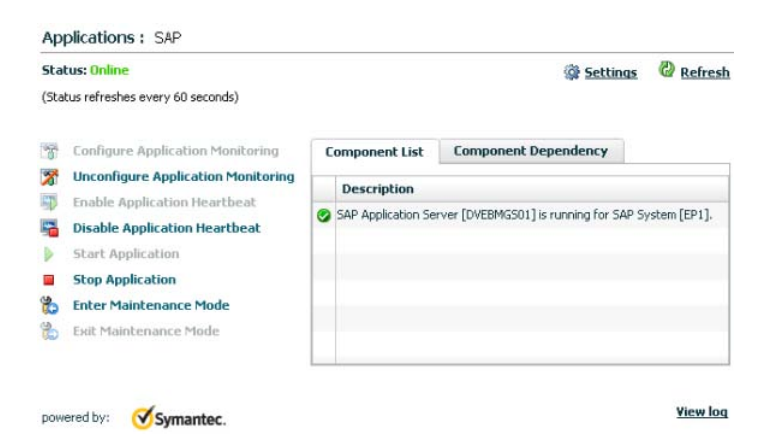

Click **Refresh** to see the most current status of the configured components. The status is refreshed every 60 seconds by default.

Click **Settings** to change ApplicationHA settings for the configured application and the virtual machine. For more information, refer to the *Symantec™ ApplicationHA User's Guide*.

### To start or stop applications

<span id="page-33-0"></span>Use the following options on the ApplicationHA tab to control the status of the configured application and the associated components:

- Click **Start Application** to start the configured SAP instance on the virtual machine.
- <span id="page-33-1"></span>■ Click **Stop Application** to stop a configured SAP instance that is running on the virtual machine.

### To enable or disable application heartbeat

The VMware virtual machine monitoring feature uses the heartbeat information that VMware Tools captures as a proxy for guest operating system availability. This allows VMware HA to automatically reset or restart individual virtual machines that have lost their ability to send a heartbeat. You can select VM and Application Monitoring if you also want to enable application monitoring.

ApplicationHA tab lets you control the application heartbeat on the virtual machines.

Use the following options on the ApplicationHA tab to control the status of the configured application heartbeat:

■ Click **Enable Application Heartbeat** to enable the heartbeat communication between the configured applications running on the virtual machine and VMware HA.

The application heartbeat is enabled by default when an application is configured for monitoring.

■ Click **Disable Application Heartbeat** to disable the heartbeat communication between the configured applications running on the virtual machine and VMware HA.

<span id="page-33-2"></span>Disabling the application heartbeat does not instruct VMware HA to restart the virtual machine. This option disables the application monitoring feature in the VMware virtual machine monitoring settings.

### To suspend or resume application monitoring

After configuring application monitoring you may want to perform routine maintenance tasks on those applications. These tasks may or may not involve stopping the application but may temporarily affect the state of the applications and its dependent components. If there is any change to the application status, Symantec ApplicationHA may try to restore the application state. This may potentially affect the maintenance tasks that you intend to perform on those applications.

If stopping the application is not an option, you can suspend application monitoring and create a window for performing such maintenance tasks. When application monitoring is suspended, ApplicationHA freezes the application configuration, disables the application heartbeat, and stops sending the heartbeat to VMware HA.

The ApplicationHA tab provides the following options:

- Click **Enter Maintenance Mode** to suspend the application monitoring for the applications that are configured on the virtual machine. During the time the monitoring is suspended, Symantec ApplicationHA does not monitor the state of the application and its dependent components. The ApplicationHA tab does not display the current status of the application. If there is any failure in the application or its components, ApplicationHA takes no action.
- Click **Exit Maintenance Mode** to resume the application monitoring for the applications configured on the virtual machine. You may have to click the **Refresh** link in the ApplicationHA tab to see the current status of the application.

When application monitoring is restarted from a suspended state, ApplicationHA does not enable the application heartbeat. Click **Enable Application Heartbeat** to enable it.

If you have made changes that include database addition or change in the underlying storage mount point that was being monitored, then those changes may not reflect in the application monitoring configuration. In such cases, you may have to unconfigure and reconfigure the application monitoring.

Configuring application monitoring with Symantec ApplicationHA Administering application monitoring using the ApplicationHA tab 36

## Chapter

## <span id="page-36-0"></span>Troubleshooting the agent for SAP NetWeaver

<span id="page-36-1"></span>This chapter includes the following topics:

■ [Reviewing error log files](#page-36-1)

### Reviewing error log files

<span id="page-36-2"></span>If you face problems while using SAP server or the agent for SAP, use the log files described in this section to investigate the problems.

### Using SAP server log files

<span id="page-36-3"></span>If a SAP server is facing problems, you can access the server log files to further diagnose the problem. The SAP log files are located in the *<Drive>*:\usr\sap\SAPSID\InstanceName\work directory.

### Reviewing ApplicationHA log files

In case of problems while using the agent for SAP, you can access log files. The ApplicationHA log files are located in the following directory: C:\ProgramData\Symantec\ApplicationHA\Logs\ApplicationHA.log.

Troubleshooting the agent for SAP NetWeaver Reviewing error log files 38